# **B9** MANUAL DO USUÁRIO

FCC ID: YHLBLUG71L

## **Informações de Segurança**

Leia cuidadosamente os termos abaixo:

## **Use com Segurança**

Não use seu celular em situações em que ele possa causar perigo.

## **Segurança no Transporte**

Observe todas as leis e regulamentos sobre transporte

Dirija com as duas mãos no volante.

## **DIRIJA COM RESPONSABILIDADE - NÃO DIGITE DIRIGINDO**

## **Segurança em Hospitais**

Sigas as regras e limitações em hospitais

Desligue seu celular perto de instrumentos médicos.

### **Segurança em Aeroportos**

Lembre-se de seguir todas as regras de segurança de vôo e em aeroportos.

#### **Alertas de Produtos Químicos**

Não use seu celular perto de combustíveis ou produtos químicos

## **Alerta de Temperatura**

Não sujeite seu celular a condições de temperatura extremas.

## **Risco de Água**

Seu celular não é à prova d'água. Mantenha-o afastado de água ou líquidos.

## **Ligações de Emergência**

Certifique-se de que o celular esteja ligado e em área de cobertura. Na tela inicial, toque na tecla de telefone e digite o número de emergência.

## **Acessórios E Baterias**

Use somente acessórios e baterias aprovadas pela BLU.

## **Reserva de Segurança de Informações**

Lembre-se de manter um registro escrito de todas as informações importantes.

## **Segurança E Precauções da Bateria**

- > Para melhorar o desempenho e aumentar a vida da bateria, recomenda-se carregar a bateria completamente antes de usar o celular pela primeira vez.
- > O desempenho ideal de uma bateria nova é conseguido tipicamente após dois ou três ciclos completos de carga. **Nota:** Tenha em mente que sobrecarregar continuamente afeta a vida útil da bateria a longo prazo.
- > Durante a carga, mantenha sempre o celular fora do alcance das crianças.
- > Guarde a bateria em local fresco e seco, longe da luz solar direta e de água.
- > Não exponha as baterias a temperaturas extremas (abaixo de -8°C ou acima de 43°C).
- > Pare de usar a bateria imediatamente, se a mesma exalar cheiro, rachar, vazar, superaquecer, entortar ou apresentar qualquer outro tipo de dano físico.
- > Evite usar o carregador perto de líquidos. Se o carregador entrar em contato com a água ou quaisquer líquidos, tire-o imediatamente da tomada, para reduzir o risco de superaquecimento, mal funcionamento do carregador, choque elétrico ou incêndio.

#### ELECTRICAL SPECIFICATIONS / ESPECIFICACIONES ELÉCTRICAS / ESPECIFICAÇÕES ELÉTRICAS / CARACTERISTIQUES ÉLECTRIQUES

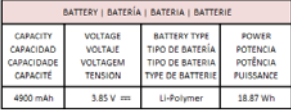

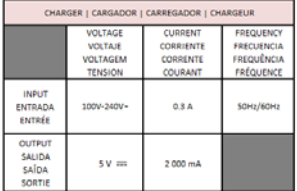

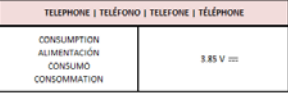

## **Resíduos perigosos - Eliminação da bateria**

**Alerta:** *Não jogue fora baterias junto com o lixo diário***.**

A marcação neste manual indica que a bateria deste produto não deve ser descartada junto com o lixo doméstico no final de sua vida útil. Se as baterias não são descartadas de forma apropriada, as substâncias incluídas podem causar danos à saúde humana e ao meio ambiente. Por favor, siga as leis e diretrizes ambientais para o descarte apropriado de resíduos.

## **Limpeza e Manutenção**

- Evite usar o aparelho e acessórios em áreas de umidade excessiva, para evitar mal funcionamento.
- Use um pano macio e seco para limpar o aparelho, a bateria e o carregador.
- Não use álcool, thinner, benzina ou qualquer outro solvente para limpar o aparelho.

## **Introdução**

## **Ligar e Desligar**

**Ligar** – Certifique-se de que o cartão SIM esteja instalado corretamente no celular. Mantenha pressionada a tecla de ligar, para ligar o celular.

**Desligar** – No modo inicial, mantenha pressionada a tecla de ligar até que apareça um menu de opções. Selecione Desligar, no menu e confirme na mensagem que aparece, para desligar o celular.

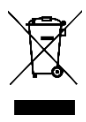

## **Barra de Navegação**

A barra de navegação é uma área dedicada que exibe botões de navegação do dispositivo. Estes botões do sistema permitem ao usuário controlar o telefone com eficiência.

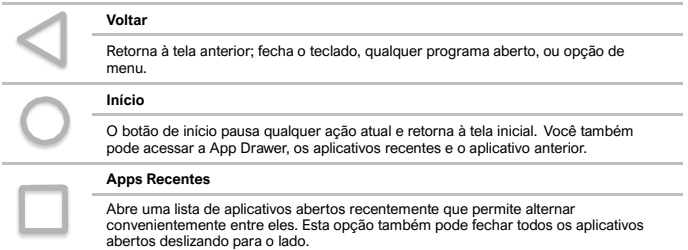

## **Barra de Notificações**

A barra de notificações fica localizada na parte superior da tela, que contém informações úteis e importantes sobre seu celular e os aplicativos instalados.

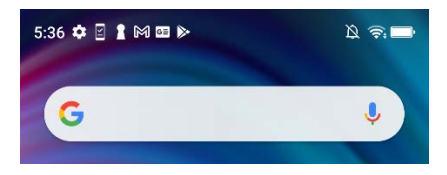

Na barra de notificações, diversos ícones aparecerão, como barra de intensidade do sinal, tempo, indicador da bateria, indicador de dados, Bluetooth e Wi-Fi. Você pode deslizar a barra de notificações para baixo com o dedo, para mostrar notificações ou ações pendentes.

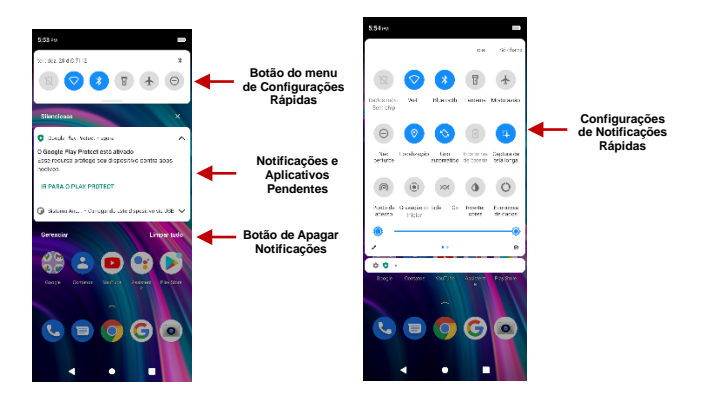

#### **Configurações de notificações**

A janela de configurações de notificações fornece atalhos para diferentes configurações do celular, para rápido acesso. Clique em qualquer um dos ícones de atalho de notificações, para ativar ou desativar.

### **Para apagar notificações:**

» Arraste para baixo a barra de notificações e clique no ícone de apagar notificações, na parte inferior direita da tela.

## **Notificações rápidas é acessado:**

» Arrastando-se para baixo a barra de notificações completamente. Algumas configurações incluem Wi-Fi, Bluetooth, Localização, Modo avião e Lanterna.

## **Funções Relativas às Ligações**

No teclado de discagem, digite o número de telefone e clique na tecla de discar.

### **Como fazer uma chamada**

» Clique no botão do teclado para abrir o teclado de discagem. No teclado de discagem, digite o número do telefone que deseja marcar.

Você também pode manter pressionada a tecla 0 para adicionar um sinal de (+) ao discar um prefixo de discagem internacional.

» Clique no botão de discagem para fazer a chamada.

Sim se marcar uma extensão, você pode clicar sobre o botão do teclado para abrir a interface do teclado e digite o número da extensão.

» Clique no botão de desligar para terminar a chamada.

### **Opções de Ligações**

Há diversas opções que podem ser utilizadas no registro de ligações e na interface de discagem. Você pode pressionar a tecla de menu enquanto estiver na interface geral de discagem e ajustar as configurações de ligações, entrar no registro de ligações, apagar seus números discados frequentemente e adicionar um novo contato.

#### **Registros de Ligações**

Todos os números de telefone de ligações feitas e recebidas serão salvos no registro de ligações do celular. Todos os números chamados recentemente no registo de chamadas pode ser marcado clicando na telha contato na guia de discagem rápida, ou clicando no contato e selecionando chamada de volta na guia recente. Quando o número aparecer na lista, clique nele para ver os detalhes. Para apagar uma ligação do histórico de ligações, pressione a tecla de menu e selecione Apagar. Você pode remover uma ou diversas ligações.

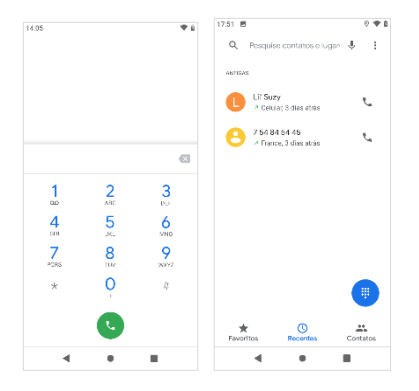

**Para manter o registro de ligações organizado, ele possui Favoritos, Ligações Recentes e Contatos, dispostos em abas rápidas.** 

## **Contatos**

#### **Abrir Contatos**

Para acessar » clique no menu de aplicativos em seguida no ícone contatos.

» São exibidos por padrão os contatos do celular e os contatos do Google.

» Os contatos são organizados alfabeticamente, por padrão.

Clique no botão de menu para entrar na interface de procurar contatos ou vá até procurar um contato. Quaisquer letras ou números associados a algum dos contatos salvos na lista serão mostrados no resultado da procura.

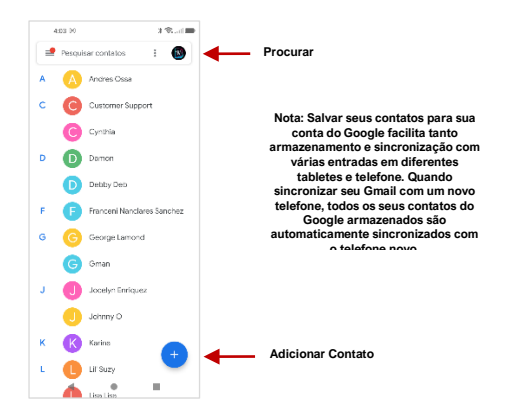

#### **Adicionar Novo Contato**

» Clique no ícone de adicionar contato para adicionar um contato em baixo à direita.

» Você pode salvar seus contatos na conta do Google, no celular.

» Você pode inserir diferentes detalhes do contato, inclusive adicionar uma foto, nome, número de telefone, grupo, endereço e e-mail, entre outras opções.

» Clique para salvar o contato.

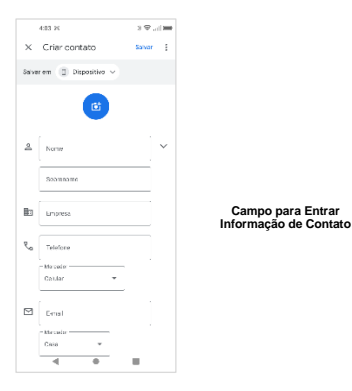

**Nota:** Você pode adicionar contatos individualmente a qualquer uma das telas iniciais entrando no menu de contatos, clicando no contato específico, pressionando menu e, em seguida, selecionando a opção 'Adicionar a tela inicial'. Você também pode compartilhar contatos via MMS, Gmail, Bluetooth e outras opções de compartilhamento, no mesmo menu de configurações.

## **Excluir Contato**

» Clique no ícone de contatos para entrar na agenda telefónica.

» Clique e segura o contato que você deseja excluir.

 (Uma vez selecionado, você pode também rolar e selecione outro contato (s) que deseja excluir) » Clique na lixeira para excluir.

#### **Importar / Exportar Contatos**

O celular permite importar e exportar contatos para sincronizar informações entre diferentes tipos de armazenamento, que incluem o cartão SIM, a conta do Gmail e seu celular.

## **Importar ou exportar contatos:**

» Clique no ícone Contatos para entrar na relação de contatos.

- » Pressione a tecla menu e selecione Importar / Exportar
- » Selecione a fonte de onde deseja copiar os contatos. Depois de selecionar, clique em avançar, selecione o destino para onde deseja copiar o contato e selecione os contatos a serem copiados.

## **Mensagens**

Você pode usar esta função para trocar mensagens de texto e multimídia com sua família e seus amigos. As mensagens de e para o mesmo contato ou número de telefone serão salvas em uma única conversa, de forma que se pode ver todo o histórico das mensagens, convenientemente.

#### **Abrir Contatos**

Para acessar » clique no menu de aplicativos em seguida no ícone Mensagens.

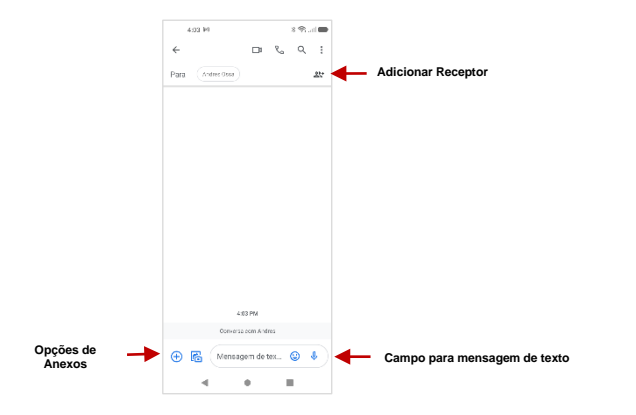

#### **Enviar uma SMS (torpedo)**

## **Menu Aplicativos » Mensagens » Nova mensagem**

» Clique no ícone do contato, para digitar uma mensagem de texto para o receptor. » Escreva a Mensagem de Texto e clique em Enviar.

#### **Enviar uma MMS**

Ao criar uma mensagem, o estilo padrão de mensagem é SMS. A mensagem será automaticamente convertida para MMS ao ser adicionado um anexo ou quando ultrapassar 10 páginas de mensagens SMS. » Clique no ícone de anexo, na interface de mensagens.

» Clique para adicionar anexos e criar uma mensagem MMS.

## **Bluetooth e Wi-Fi**

Bluetooth é uma tecnologia de comunicação sem fio à curta distância, que os dispositivos podem usar para troca de informações e conexão a diversos tipos de dispositivos, inclusive fones de ouvido e outros dispositivos. Wi-Fi permite que os telefones celulares se conectem à internet sem fio.

#### **Ligar o Bluetooth**

Para acessar » clique no ícone de **Configurações** em seguida, no **Dispositivos Conectados** e selecione a ligar Bluetooth. Clique a parear novo dispositivo.

» O ícone do Bluetooth aparece na barra de notificações. O Bluetooth começa, então, a procurar todos os aparelhos ao alcance e mostrará todos os dispositivos disponíveis.

» Quando a busque-a estiver concluída, todos os dispositivos encontrados serão mostrados em uma lista sob dispositivos disponíveis. Depois de identificado clique no dispositivo, para conectar-se a ele.

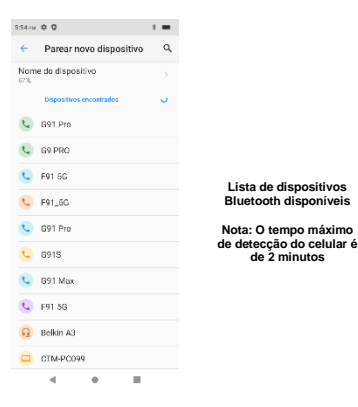

## **Ligar o Wi-Fi**

Para acessar» clique no ícone de **Configurações** em seguida, no **Bluetooth** e selecione a ligar Bluetooth.

» Clique na rede Wi-Fi à qual deseja conectar-se.

**Nota:** Pode-se conectar diretamente a qualquer rede não segura – redes seguras requerem uma senha ou credenciais, antes da conexão.

Para mostrar opções avançadas, clique na aba da opção disponível.

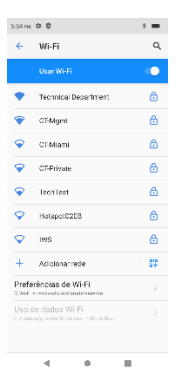

**A tela de conexão de rede mostra o campo de senha e também opções avançadas de conexão**

## **Gmail**

Gmail é o serviço gratuito de correio eletrônico do Google. Para acessar o programa Gmail, clique no menu de aplicativos, clique no ícone do Gmail e entre com sua conta existente ou siga as instruções para criar uma nova conta.

**Nota:** A fim de manter as contas sincronizadas com os serviços do Google, o nome de usuário e senha de sua conta no Gmail serão usados par alguns programas do Google, como: Google Play Store, Google Drive, Google Photos, Google +, Google Calendar e Google Wallet.

#### **Abrir Gmail**

Para acessar » clique no menu de aplicativos em seguida no ícone de Gmail.

#### **Enviando um E-mail**

» Clique no botão de composição para criar um novo e-mail.

» Digite o endereço de e-mail do destinatário.

» Digite um assunto.

» Compor sua mensagem. Clique no botão de anexo para adicionar um anexo.

» Clique no botão enviar para enviar o e-mail.

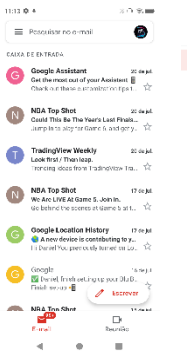

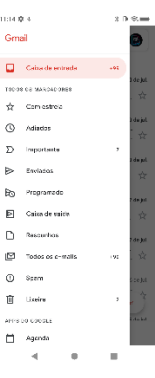

#### **A caixa de entrada do Gmail é separada por padrão em três categorias diferentes.**

**Estas categorias incluem caixa de entrada principal, caixa de entrada social, onde ficam todos os seus e-mails do Facebook, Twitter e redes sociais, os e-mails são separados de sua caixa de entrada de Promoções, onde ficam todos os seus emails comerciais.** 

**Você pode adicionar ou eliminar outras categorias nas configurações do Gmail**

## **Play Store**

O Google Play permite baixar música, filmes e jogos diretamente para seu celular.

**Nota**: é preciso entrar em sua conta do Google, quando configurar o celular ou entrar na Play Store pela primeira vez.

#### **Abrir Play Store**

Para acessar » clique no menu de aplicativos em seguida no ícone de Play Store.

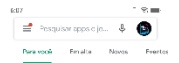

Conheca os jogos recomenda...  $\rightarrow$ 

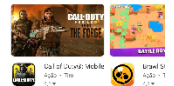

#### Sugestões para você

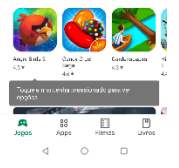

**Procure e escolha entre diferentes categorias da Play Store.**

#### **Instalar um aplicativo**

» Navegar através das categorias disponíveis ou digite o nome na caixa de texto Pesquisar para encontrar o aplicativo desejado.

» Clique na aplicação.

» Clique em **INSTALAR** (para aplicações livres)

» Siga-nos instruções para concluir a instalação.

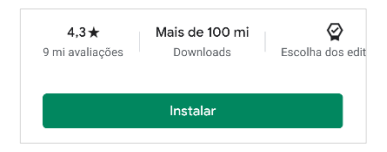

**Nota Sistema Androide:** Todos os aplicativos nativos ou instalados irão pedir autorização quando acessado pela primeira vez.

## **Câmera**

**Antes de usar:** Sugere-se que o cartão SD (de memória) seja instalado, antes de usar a câmera ou a filmadora. Todas as fotos tiradas ou vídeos feitos são armazenados tipicamente no cartão de memória, que tem grande capacidade de armazenamento de imagens e vídeos.

### **Abrir a Câmera**

Para acessar » clique no menu de aplicativos em seguida no ícone de câmera. **Nota:** Você pode colocar um ícone de atalho para a câmera em qualquer tela.

#### **Tirar Fotos**

» Aponte para o objeto do qual será tirada a foto.

» Pressione o botão do diafragma na tela, para capturar uma imagem.

» Depois de tirar a foto, o arquivo será salvo na pasta Galeria da câmera.

» Você pode ver as fotos clicando no botão da caixa de visualização.

### **Tirar Vídeo**

» Aponte para o objeto do qual será tirada a vídeo.

» Clique no botão de vídeo para iniciar a gravação.

» Clique no botão de vídeo para parar a gravação.

Você pode ajustar diversas configurações da câmera pressionando Menu, na interface da câmera. Quando estiver no modo de câmera padrão, você pode passar para vídeo, para filmar ou clicar na caixa de visualização da galeria.

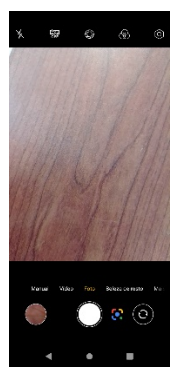

#### **Opções da Câmera**

**Selecione Câmera ou Vídeo**

## **Mudando para alta resolução**

Você pode trocar a câmera para suportar imagens de 96 megapixels. Esta imagem de alta resolução é obtida combinando fotos de ambas as lentes.

## **Fotos**

A Galeria organiza todas as suas fotos e vídeos em um único aplicativo.

## **Abrir a Galeria**

» Para acessar » clique no menu de aplicativos em seguida no ícone de Galeria.

## **Visualização de fotos e vídeos**

» Clique na imagem para visualizar em tela cheia. Para reproduzir um clipe de vídeo, clique no botão tocar.

» Para navegar pela galeria, deslize o dedo para a esquerda ou direita.

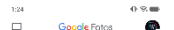

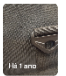

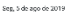

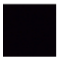

Ter, 23 de jul de 2019 Dossi

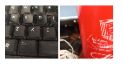

Sec. 22 de jul de 2019

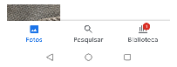

**Imagens e vídeos são armazenados em álbuns separados e as fotos podem ser organizadas entre data e local**

### **Compartilhar Imagens**

Enquanto na imagem, clique no botão de compartilhar para compartilhar a imagem. Você também pode enviar imagens pela função mensagem MMS, anexando uma imagem, e também via Bluetooth.

#### **Ajustar a Imagem**

Enquanto na imagem, clique no botão Editar para ajustar as imagens. Você pode selecionar diferentes efeitos, que podem incluir: Antiga, Preto e Branco, Instantâneo, Sépia, Litografia, Processo-X, Corte, Girar, Espelho, Retificar, Vinheta, Contraste, Exposição, Auto colorido, Sombras e Vibração, entre outras opções.

#### **Cortar Imagens**

Enquanto na imagem, clique no botão Editar para ajustar o tamanho da imagem. Quando a imagem aparecer, junte ou afaste os dedos em pinça, para ajustar o tamanho. Para manter a proporção, pressione um dos quatro cantos da imagem e ajuste.

## **Gravador de Som**

Você pode enviar qualquer áudio gravado via Bluetooth ou MMS e tem também a opção de transformar qualquer áudio gravado no toque padrão do celular.

#### **Abrir Gravador de Som**

Para acessar » clique no menu de aplicativos em seguida no ícone de gravador de som.

### **Gravar**

» Mantenha o microfone do celular perto de onde vem a voz.

» Clique no botão Gravar para gravar o áudio e clique no botão Parar para parar a gravação.

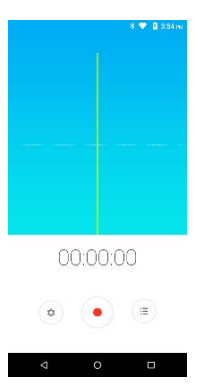

Sugere-se que salve todas as gravações no cartão SD, para máxima capacidade de armazenamento. Certifique-se que o cartão SD esteja instalado, para ampliar o espaço de armazenamento.

## **Files**

O gerenciador do Files permite que você pesquise e organize seus arquivos de telefone armazenados de maneira conveniente e eficiente por meio de um único programa..

#### **Abir Files**

Para acessar » Clique no menu de aplicativos e clique no ícone Arquivos.

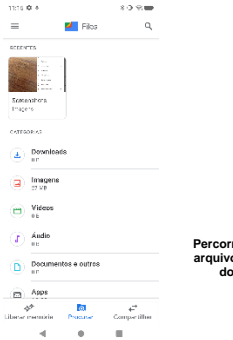

**Percorra e pesquise arquivos e arquivos do sistema**

## **Agenda**

A agenda ajuda a manter o controle dos momentos mais importantes de sua vida em um só aplicativo.

#### **Abrir Agenda**

Para acessar » clique no menu de aplicativos em seguida no ícone de agenda.

#### **Criando um evento**

» Pressione longamente na data específica para adicionar um novo evento. Na nova janela, clique em Editar evento.

» Entre os novos detalhes de evento, incluindo nome, local, data e hora de início.

» Clique para salvar as configurações.

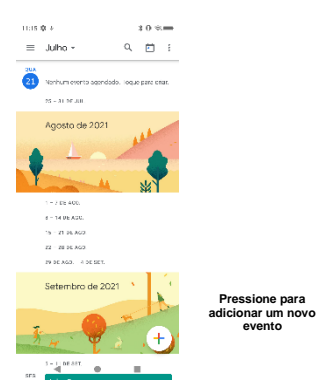

**evento**

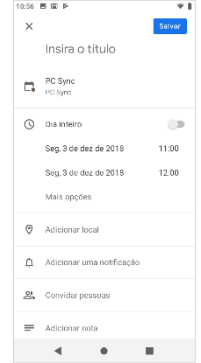

**Entre com as informações na Agenda, que podem ser Nome, Local, Data, entre outras opções**

## **Relógio**

Você pode usar esse recurso para configurar alarmes, Visualizar a hora local em diferentes cidades em todo o mundo e até mesmo executar um cronômetro.

#### **Abrir Contatos**

Para acessar » clique no menu de aplicativos em seguida no ícone de relógio.

### **Ver a hora em outras cidades**

» Clique no ícone Relógio.

» Clique no botão Relógio Mundial e escolha as cidades desejadas.

#### **Criar um Novo Alarme**

» Clique na guia ícone alarme.

» Clique no botão Adicionar Alarme para adicionar um novo alarme.

» Defina o tempo.

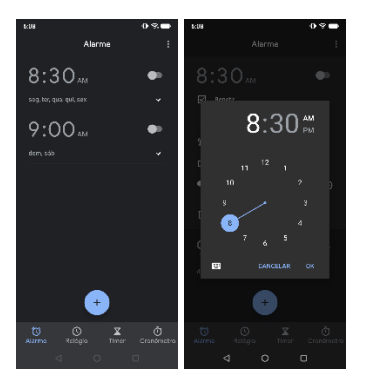

**Clique para adicionar, editar ou excluir alarmes**

**Em seguida, clique na hora e minutos específicos, para ativar o alarme.** 

## **Solução de Problemas**

Veja abaixo uma lista de problemas comuns que podem ocorrer, ao usar seu celular. Tente estes passos fáceis para solucionar qualquer tipo de problema que possa encontrar.

## **O celular não liga**

- Mantenha pressionada a tecla de ligar, até que a sequência de ligar apareça na tela.
- Verifique o nível da bateria e certifique-se de que esteja suficientemente carregada.

### **O celular não responde após vários minutos.**

 Retire e recoloque a bateria — se o celular possuir uma bateria interna, pressione e mantenha pressionado o botão de ligar.

## **O celular se desliga sozinho**

- Verifique se o bloqueio de tela do celular está habilitado.
- Verifique se a bateria precisa ser carregada.

## **A bateria não carrega**

- Verifique se a bateria já está com plena carga.
- Certifique-se de que a bateria esteja instalada corretamente.
- Certifique-se de que a bateria que está sendo usada é um modelo aprovado pela BLU.
- Verifique novamente se o carregador está conectado corretamente ao celular.

**Nota:** Só conecte o carregador depois que a bateria tiver sido instalada.

## **Tempo inicial muito pequeno**

Tenha em mente que o tempo inicial está diretamente relacionado ao uso do celular (Internet,

Texto, Ligações de Voz, Mapas, etc.).

Tipicamente, as baterias devem ser substituídas após um ano de uso.

## **O celular não se conecta com a rede (Voz ou Dados)**

- Verifique se o serviço está ativo com sua operadora.
- Faça contato com sua operadora e verifique se você está na área de cobertura dela.

## **O celular mostra um Erro de SIM.**

- Certifique-se que o cartão SIM esteja instalado corretamente e no lugar certo.
- Certifique-se de que o cartão SIM não esteja danificado ou arranhado.

## **O código PIN foi digitado incorretamente três vezes.**

 O cartão SIM bloqueou e será preciso digitar o código PUK (Código de Desbloqueio do PIN). Entre em contato com sua operadora para obter o código PUK.

## **Não consigo fazer ligações**

- Certifique-se de que o número discado exista e que a tecla de discar tenha sido pressionada.
- Use o código de área completo ao discar de sua própria área ou, quando estiver em outro local use os códigos de acesso internacionais específicos de cada país.

## **Não consigo receber ligações**

Certifique-se de que seu celular esteja conectado a uma rede.

## **O número de quem está ligando não aparece na tela**

 Consulte sua operadora e veja se este recurso está habilitado na sua conta ou verifique se quem ligou bloqueou a exibição do número.

## **Quem está ligando não consegue deixar uma mensagem de voz**

 Consulte sua operadora e verifique se o serviço de mensagens de voz está ativo em sua conta ou verifique se a rede está ocupada.

### **O celular não se conecta à Internet**

- Certifique-se com sua operadora se sua conta possui o plano de internet/dados apropriado habilitado.
- Certifique-se que as configurações APN foram feitas (Dependente de portadora).

## **Mensagens de Texto não são Enviadas / Recebidas**

- Certifique-se de que as mensagens estejam habilitadas com sua operadora.
- Certifique-se que as configurações APN para texto foram feitas (Dependente de portadora).

A informação fornecida nisto manual de usuário está sujeita a modificações sem aviso prévio e a BLU Products reserva-se o direito de modificar este manual a qualquer momento. A BLU Products envidou todos os esforços para garantir que este manual de usuário seja preciso e se isenta de qualquer responsabilidade e obrigação por quaisquer imprecisões ou omissões.